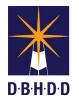

Medicine Note Type Job Aide

A Medicine Note has been created in myAvatar for all medical doctors to document information to be shared with all members of the health care team.

To access the note, select the client and type Medicine in the Search Forms field.

| Search Forms MEDICINE |                               |             |
|-----------------------|-------------------------------|-------------|
| Name                  | Menu Path                     |             |
| Medicine Note         | Avatar CWS / Progress Notes 🤇 | Select this |
|                       |                               |             |
| <= Previous 25        | 1 through 1 of 1              |             |

## **Medicine Note Screen**

| Medicine Note 🔹 🌉 |                                                                       |                                                                                                    |                                                                                                    |    |
|-------------------|-----------------------------------------------------------------------|----------------------------------------------------------------------------------------------------|----------------------------------------------------------------------------------------------------|----|
| E Medicine Note   |                                                                       | Select Episode<br>Episode ≠ 1 Admit : 05/28/2020 Discharge : None Program : A ▼<br>Select Draft Note To Edit<br>Note Type | Client Diagnoses GA () *<br>Ep# Diagnosis Diagnosis Status Ra<br>1 2020-06-08 Update Active Prime                                                                                                    | #2 |
|                   | #1 Progress Note Entry Progress Note For Independent Note New Service | Medicine Note w/ Co-Sign Medicine Note Medicine Note Progress Note Oraft/Find Draft Final                                 | 1 2020-05-08 Update Active Set                                                                                                    |    |
|                   | Notes Field 💡                                                         | Fie Note                                                                                                    | MedicationOrder<br>celeva (CTALORAM), 40 MG<br>TABLET, ORAL, 40 MG ONCE DAILY,<br>Stert Date: 05/28/2020<br>XANAX (ALRRA2CLAM), 0.5 MG<br>TABLET, ORAL, 0.5 MG EVERY 8<br>HOURS AS NEEDED, Start Date: | #3 |

#1 Select Medicine Note or Medicine Note w/Co-Sign from the Note Type field.

#2 The Client Diagnoses GA widget displays all diagnoses entered for the individual.

#3 The Current Inpatient Medications displays all current medications in the second widget on the screen.

Complete the fields as with all other progress notes and click File Note button to save the note.

The Medicine Note can be seen in the Progress Note widget on the Client Summary and Chart View:

| Progress Notes                                       |  |  |
|------------------------------------------------------|--|--|
| Previous 30 days                                     |  |  |
| Selection: All Notes                                 |  |  |
| Medicine Note - 52 minutes ago by GARDNER_AMY        |  |  |
| Medicine Note<br>Progress Note For: Independent Note |  |  |